### VSB Students Logging onto Office365

#### Go To :: Office.com

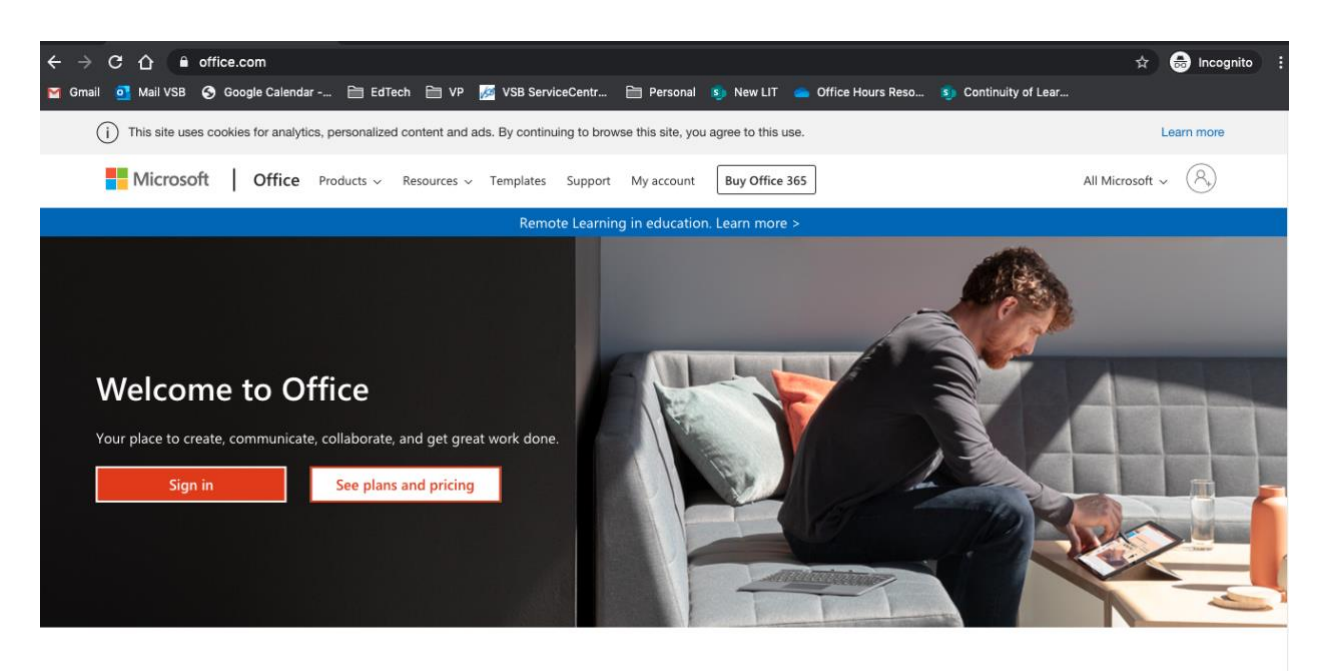

Sign in to use you favorite productivity apps from any device

Sign in with your VSB email address. It is your **[Student#@learn.vsb.bc.ca](mailto:Student#@learn.vsb.bc.ca)** 

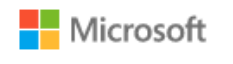

## Sign in

1234567@learn.vsb.bc.ca

No account? Create one!

Can't access your account?

Sign-in options

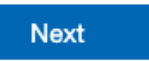

This will synchronize with the VSB login system

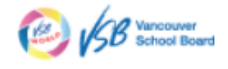

 $\leftarrow$  776838@learn.vsb.bc.ca

#### **Enter password**

Password

Forgot my password

For technical assistance, call the service desk at

Sign in

604 713-4444

Enter your Password – This is the same password you use to log onto school computers Forgot? Contact your teacher, counselor or email Ms. Kinnon: ckinnon@vsb.bc.ca [Studentpasswords.vsb.bc.ca](https://studentpasswords.vsb.bc.ca/)

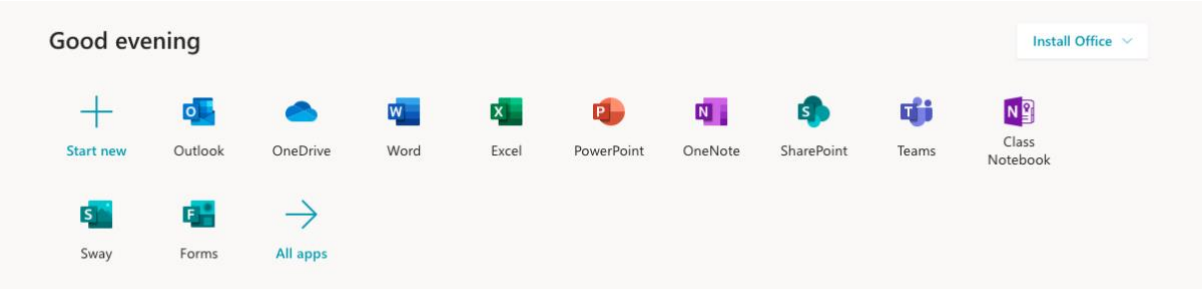

Now you can use office products online or download to your home computer!

# First Stop? Microsoft TEAMS

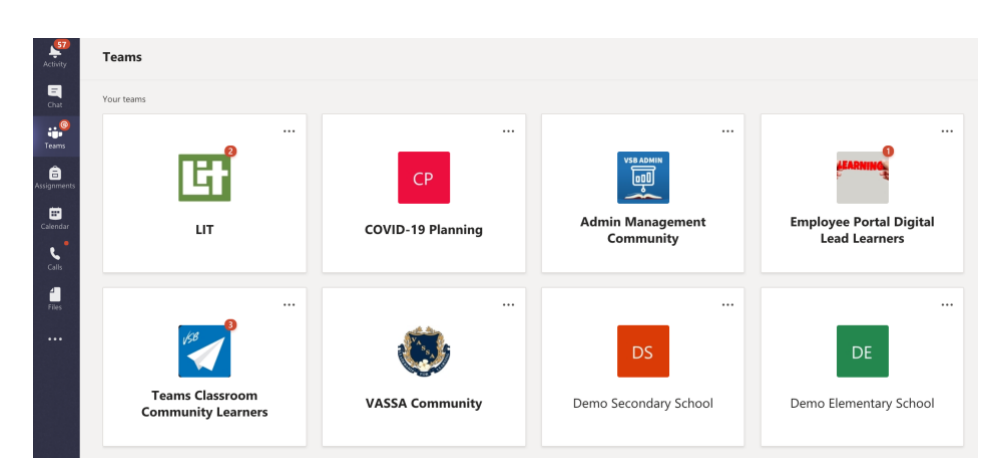

**[Intro to Teams](https://support.office.com/en-us/article/microsoft-teams-video-training-4f108e54-240b-4351-8084-b1089f0d21d7)** [Students Begin Here](https://support.office.com/en-us/article/remote-learning-with-office-365-for-students-eea3ee92-ba42-4217-90d4-155f9a5477e4) [Guidance for Parents](https://support.office.com/en-us/article/distance-learning-with-office-365-guidance-for-parents-and-guardians-89d514f9-bf5e-4374-a731-a75d38ddd588)